# **CMOL**

**Calculations on chemical formulas:** *molar mass , conversions from grams to mols,*

*molecules, volume of gas…**Centesimal composition, empirical formula..*

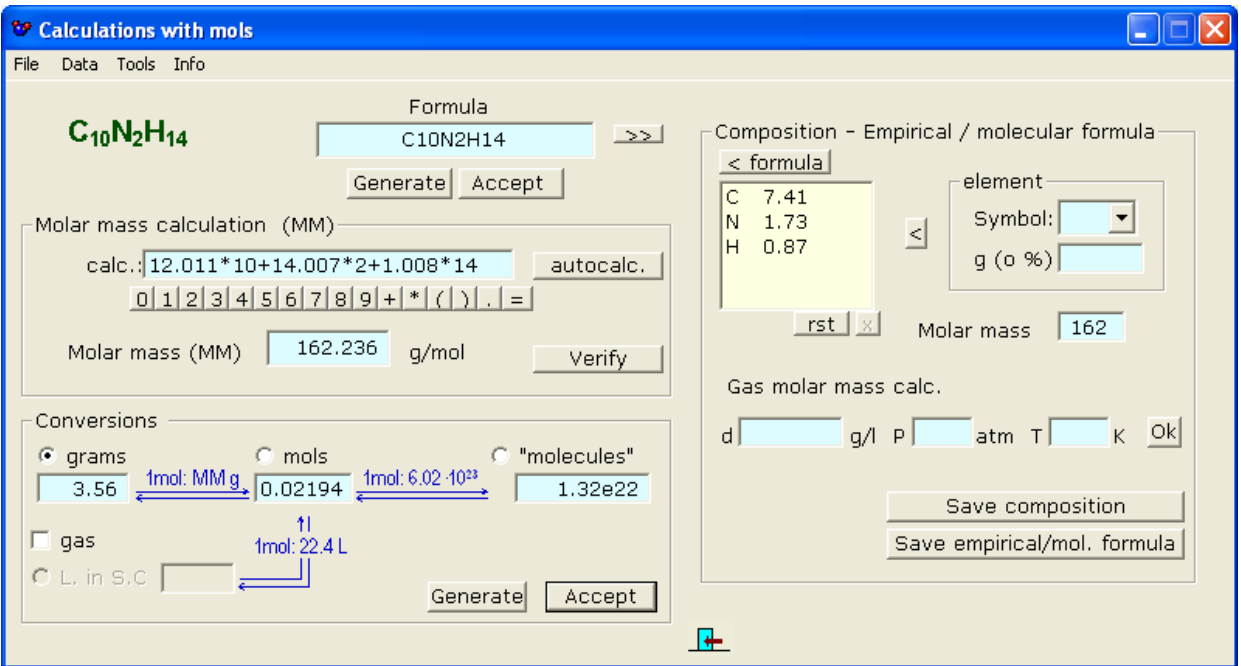

Introducing/generating a formula **Data** Calculation of the molar mass **Conversions**  [Centesimal composition](#page-3-1) [Empírical / molecular formula](#page-3-0)

## <span id="page-1-2"></span>**Introducing/generating a formula**

You can introduce the formula manually (without keeping in mind the format of subindexes, etc) whenever all their elements are in the database (which you can edit and enlarge)

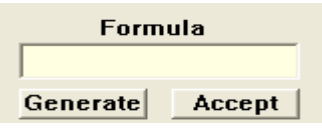

It can also be generated by the program and then the compound's name will also appear. In both cases the formated formula will appear to the left.

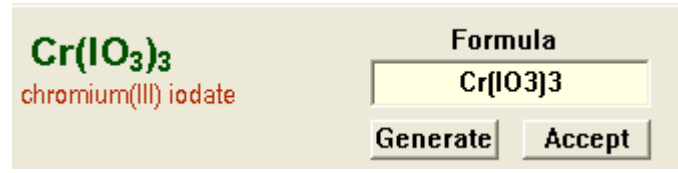

#### <span id="page-1-1"></span>**Data**

<span id="page-1-0"></span>The calculations with the formulas use a database of elements that we can edit/enlarge with the option

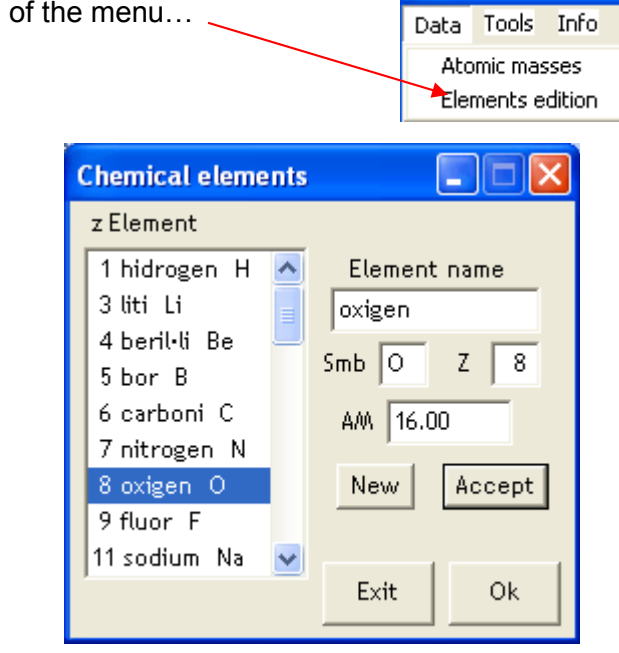

### **Calculation of the molar mass**

An option is to make the calculation and to check the result with the button **Verify**. Another is that the program calculates it by pressing the button **AutoCalc**.

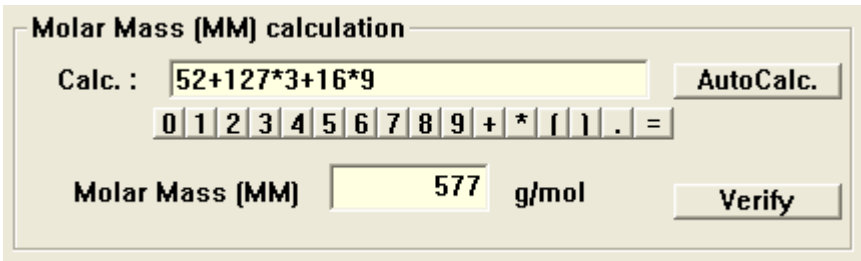

# <span id="page-2-0"></span>**Conversions**

You can select the type (grams, mols, " molecules "..) of the data that should be converted to the other types with the mouse -

**Conversions**  $\odot$  mols  $\sigma$ 'molecules" grams 1mol: 6.02 4023 1mol: MM a  $\overline{0.07279}$  $4.38e22$  $\overline{42}$ 1 gas 1mol: 22.4 L  $C$  L, in C.N. Generate Accept

If the substance is a gas (as CO2, CH4, etc...) you can activate the

checkbox to also make calculations of volume in S.C.

Once introduced or generated the value of the original data, and depending of if you have also entered or not the conversions, if you press the button **Accept** the conversions will be calculated, and/or a list of erroneous entrances, if it proceeds, will be shown

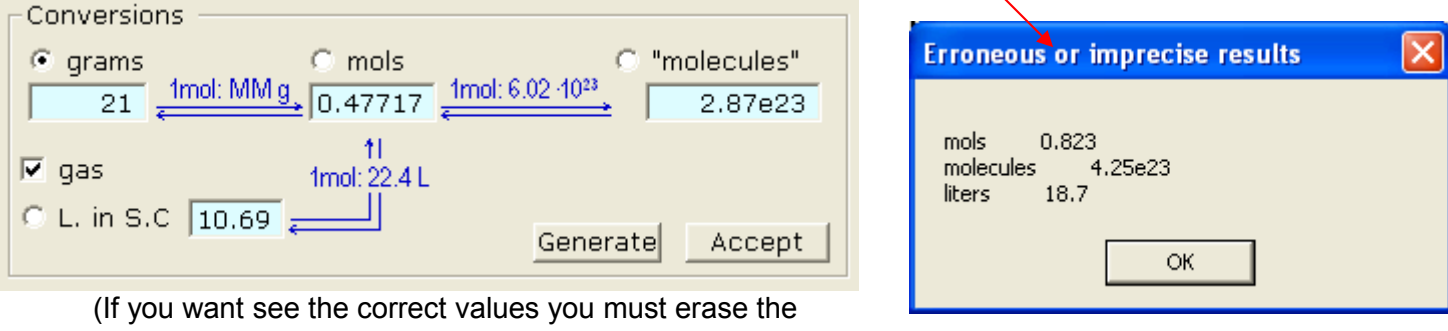

wrong one and once click on **Accept**)

#### Note:

(\*): Ionic compounds (salts,…) aren't formed by actual molecules, but by groups of ions of opposite sign that are the smallest units of the compound.

# <span id="page-3-1"></span>**Centesimal composition**

Once entered or generated a formula you can obtain its centesimal composición clicking on the

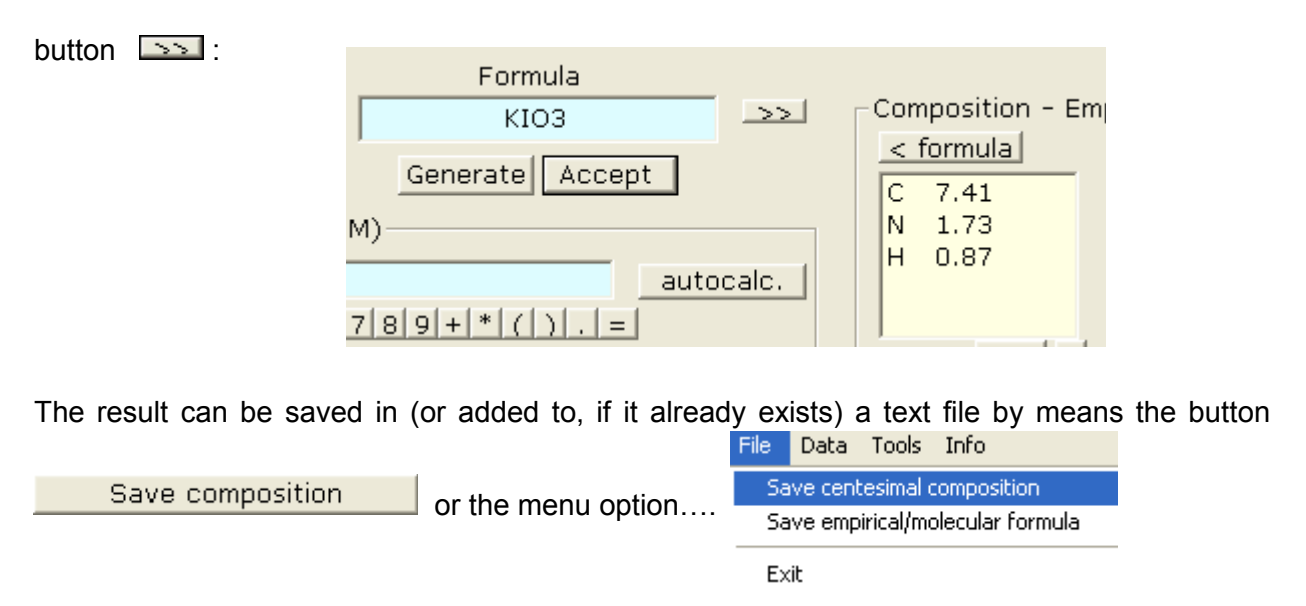

#### <span id="page-3-0"></span>**Empirical / molecular formula**

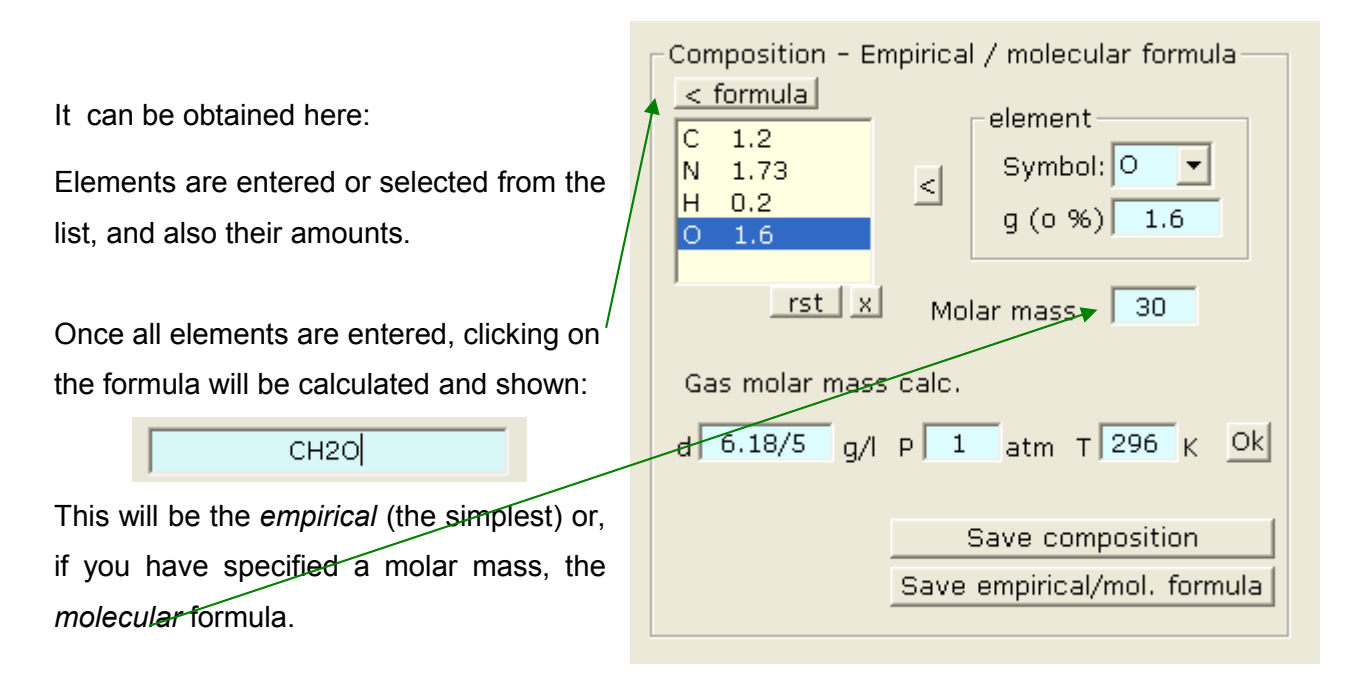

Molar mass of gaseous compounds can be calculated from their density (or from grams and volume expressed as a quocient) at certain presure and temperature.

Also here the case can be saved in a text file...